## **Simple way to remove the background from any photo**

BY ANGELICA LEICHT, KOMANDO.COM, DECEMBER 3, 2020

Picture this: you've taken the perfect group photo with friends. Everything is right, from the lighting to the color scheme and the look on your face. You zoom in to get a better look, and then you see it  $-$  a photobomber in the background. There's nothing more annoying than an unwanted person or background ruining your photos. You can't recreate the moment to get a second chance, nor can you easily and quickly edit the photo without access to Photoshop to remove the background issue.

Or can you? If you want to remove photo backgrounds, we've found a tool that can help. The app makes it simple to remove your photo's background, and unlike other photo editing software, you don't have to be an expert to use it. So how does it work? Let's take a look.

### **The lowdown on remove.bg**

When it comes to editing photos, most programs require more than a basic understanding of editing software. That can make it difficult for novice photographers to remove annoying outliers in photos. You have to know more than the basics to edit photo backgrounds, especially if you're using complicated software like Photoshop.

And **[that's where remove.bg comes in](http://remove.bg/)**. This service uses Kaleido AI technology to automatically remove 100% of the background in your photos, whether it's a busy city landscape or a photobomber's giant head. You can use it to clean up all of your photos, and it's much faster than using a program like Photoshop, which has a huge learning curve.

This tool could be useful for amateur and professional photographers who want to do some basic cleanup with an easy program. Once that background is removed, you can replace it with something more desirable. Want to stand in front of the Eiffel Tower? You can swap out your ex-boyfriend's face for Paris right after you wipe your photos clear of the background with remove.bg.

### **How to use remove.bg**

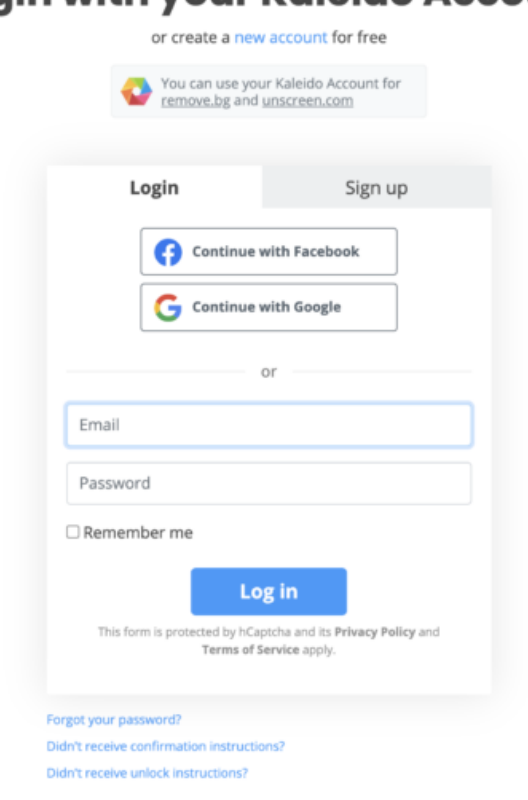

# **Login with your Kaleido Account**

This website is super basic and easy to navigate, but you'll have to create an account to use it. We were able to set one up quickly. You also have the option to use Google as a login — which helps to expedite the process. Otherwise, you can create an account by following the steps.

Once you've logged in, you'll have the option of editing a few photos for free. All you have to do is click the upload button on the screen's right-hand side to get started. We used a photo taken during a UFO festival in Roswell, New Mexico, last year.

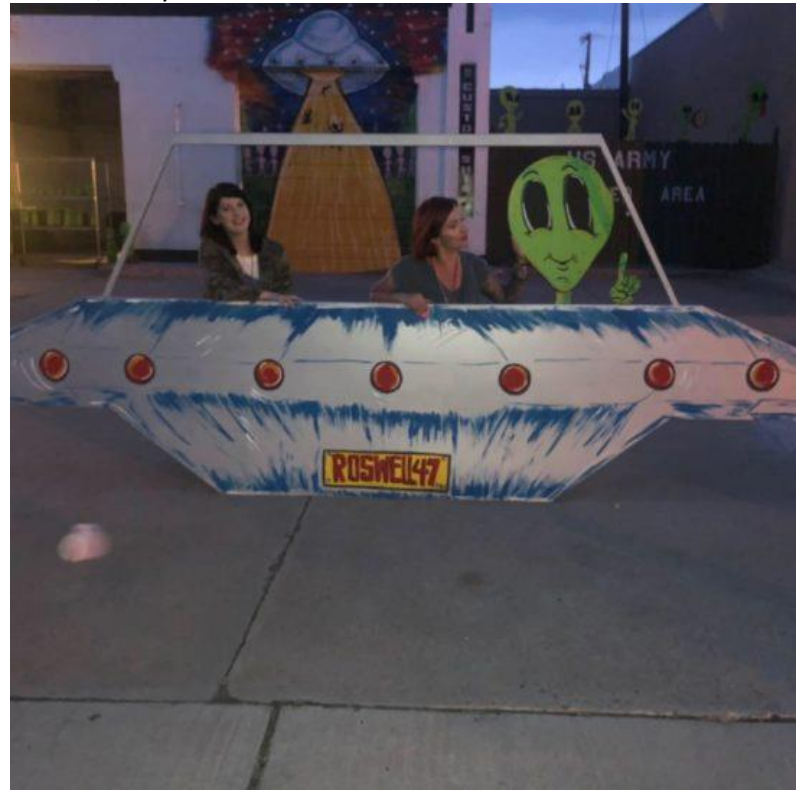

We chose this photo, which has a busy background, to see how the AI would perform with a complicated image. It only took a second or two for the background to be wiped out completely on the image. Once it was done, the result was displayed on the screen for download. Here it is:

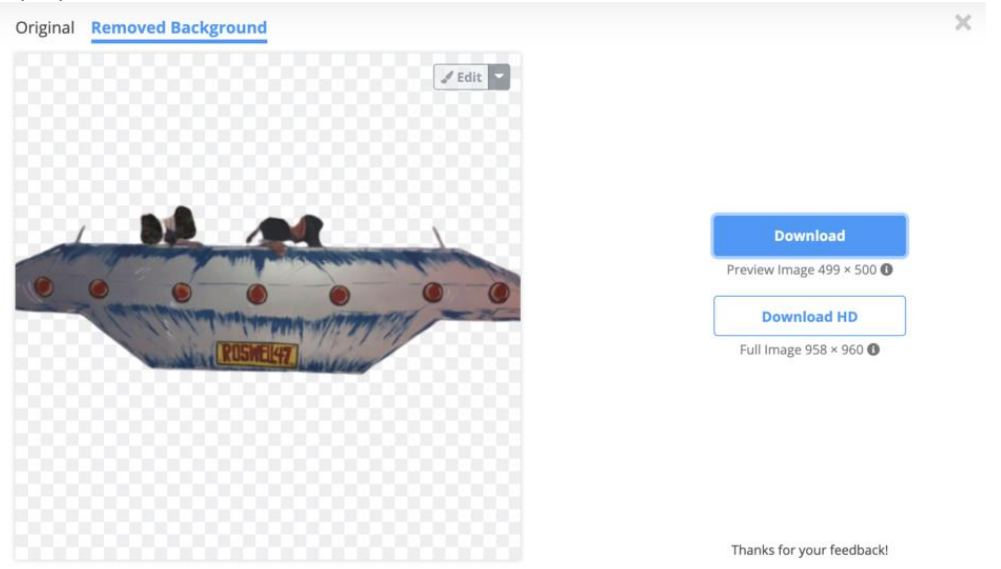

You'll notice that it wiped out both people in the photo, which is not ideal, but also not unexpected given the photo we chose. And to be fair, it did an awesome job of clearing out that busy background. It also gave us the option to download the image in full HD, which was nice.

We decided to give it another shot with a less busy photo. This time we used a stock image of an ice cream sundae offered by the website instead.

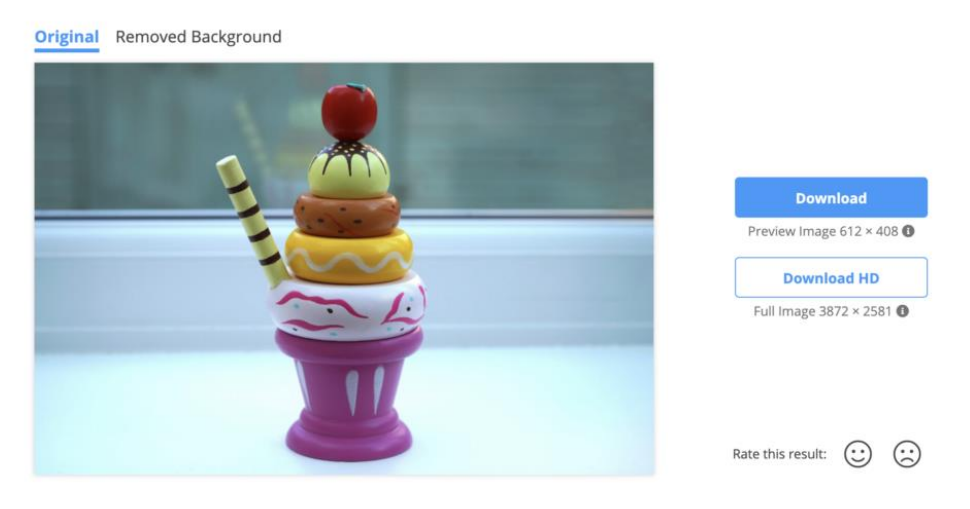

It uploaded as quickly as the other image and the result was stunning. We ended up with a perfectly cropped image with no background:

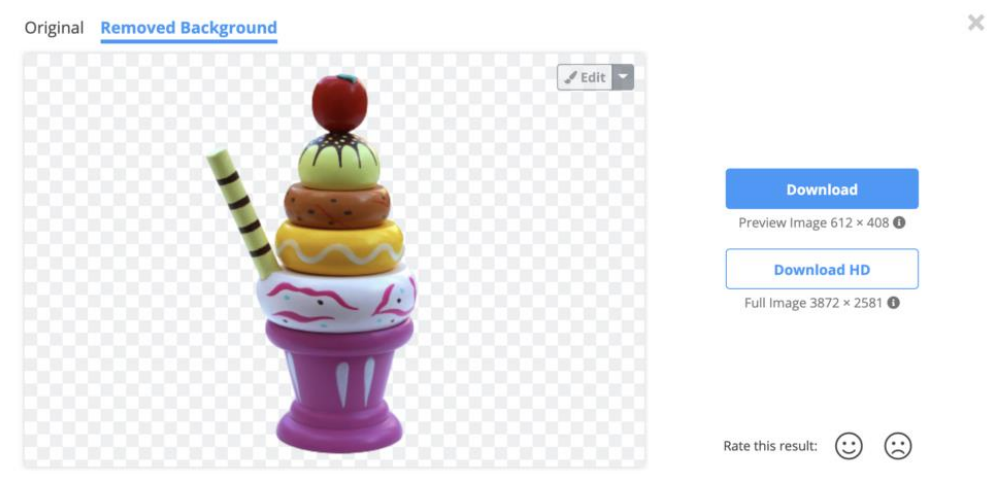

That's quite a big difference when compared to the first image we tried. The cropped image could then be downloaded or edited with a new background, just like the original one.

That's all it took to use this system. Quick account creation and an upload to the system. You don't have to use the upload option, either. You can edit the photo backgrounds by using a URL, too.

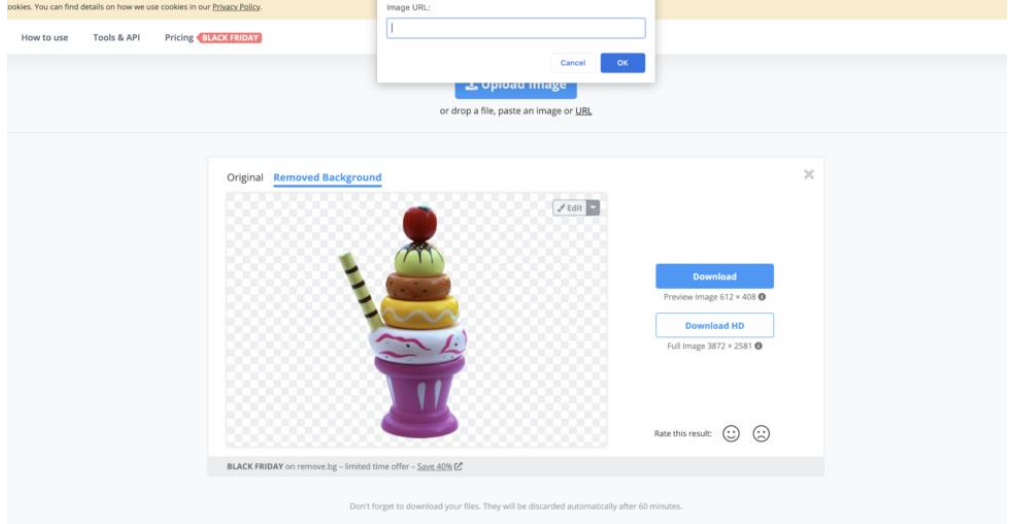

All you have to do is click the URL link under the upload button on the page. That will prompt a new box to open so you can add the link.

#### **Final thoughts**

 $\times$ 

Is remove.bg the perfect photo editing tool? No, but that's OK. The AI couldn't detect a busy photo's borders, but we didn't really expect it to. It's so quick and easy to use that we don't mind overlooking that messy UFO photo. Plus, it did a great job with that second image, which makes us confident that it works well for basic use.

It's also incredibly easy to use, so you don't have much room for error on the user end. You can't say that about Photoshop. There's also no comparison between the price. Photoshop will cost you a pretty penny to buy, and remote.bg is free to use.

If you're looking for a basic photo editing tool with no learning curve, remove.bg is a great option. If you need to edit the backgrounds on busy or messy photos, you may need something more powerful. Overall, though, this site is a winner.